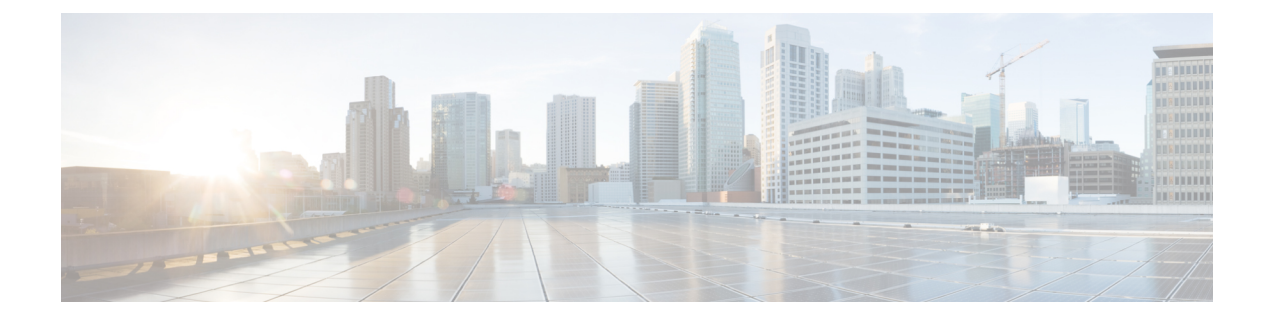

# 트래픽 프로파일

다음 주제에서는 트래픽 프로파일을 설정하는 방법을 설명합니다.

- 트래픽 프로파일 소개, 1 페이지
- 트래픽 프로필 요구 사항 및 사전 요건, 5 페이지
- 트래픽 프로파일 관리, 5 페이지
- 트래픽 프로파일 설정, 6 페이지

# 트래픽 프로파일 소개

트래픽 프로파일은 PTW(profiling time window) 동안 수집한 연결 데이터를 기반으로 하는 네트워크 트래픽 그래프입니다. 이 수치는 정상적인 네트워크 트래픽을 나타냅니다. 학습 기간이 지나면, 프로 파일을 기준으로 새로운 트래픽을 평가해 비정상적인 네트워크 트래픽을 탐지할 수 있습니다.

기본 PTW는 1주이지만 짧게는 1시간, 길게는 몇 주까지 변경할 수 있습니다. 기본적으로 트래픽 프 로파일은 시스템에서 발생한 연결 이벤트에 대한 통계를 5분 간격으로 생성합니다. 그러나 이 샘플 링 속도는 최대 1시간까지 늘릴 수 있습니다.

 $\varOmega$ 

Cisco는 PTW에 100개 이상의 데이터 포인트가 포함되는 것을 권장합니다. 트래픽 프로파일에 통계 팁 적으로 유의미한 양의 데이터가 포함되도록 PTW와 샘플링 속도를 설정합니다.

다음 그림은 PTW가 1일, 샘플링 속도가 5분인 트래픽 프로파일을 보여줍니다.

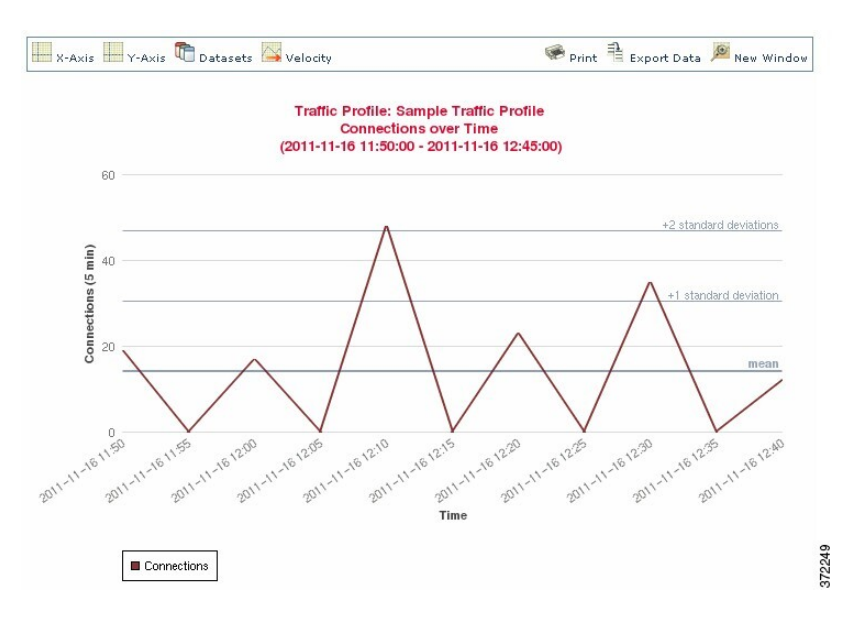

트래픽 프로파일에서 비활성 시간도 설정할 수 있습니다. 트래픽 프로파일은 비활성 기간 동안 데이 터를 수집하지만, 프로파일 통계를 계산할 때는 해당 데이터를 사용하지 않습니다. 시간 추이 트래픽 프로파일 그래프에서는 비활성 기간이 음영으로 나타납니다.

예를 들어 모든 워크스테이션이 매일 밤 자정에 백업되는 네트워크 인프라가 있습니다. 백업에는 약 30분이 소요되고 네트워크 트래픽이 급증합니다. 예약된 백업과 일치하도록 트래픽 프로파일에 대 한 반복 비활성 기간을 설정할 수 있습니다.

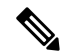

시스템은 연결 종료 시의 데이터를 사용하여 연결 그래프와 트래픽 프로파일을 생성합니다. 트래픽 프로파일을 사용하려면, management center 데이터베이스에 대한 연결 종료 시 이벤트를 기록하는지 확인하십시오. 참고

트래픽 프로파일 구현

트래픽 프로파일을 활성화하면, 시스템은 사용자가 설정한 학습 기간(PTW) 동안 연결 데이터를 수 집하고 평가합니다. 학습 기간이 지나면, 시스템은 트래픽 프로파일에 대해 작성된 상관관계 규칙을 평가합니다.

예를 들어 네트워크를 지나는 데이터의 양(패킷, KByte 또는 연결 수 단위로 측정됨)이 급증하여 트 래픽 평균량보다 표준 편차의 3배만큼 많아질 때(공격이나 기타 보안 정책 위반의 징후일 수 있음) 트 리거되는 규칙을 작성할 수 있습니다. 그런 다음 상관관계 정책에 그 규칙을 포함시켜 트래픽 급증을 알리거나 그에 대한 대응으로 개선 조치를 수행할 수 있습니다.

트래픽 프로파일을 대상으로 지정

프로파일 조건과 호스트 프로파일 자격은 트래픽 프로파일을 제한합니다.

프로파일 조건을 사용하면 모든 네트워크 트래픽의 프로파일을 생성하거나, 트래픽 프로파일을 제 한해 도메인, 도메인 내부 또는 여러 도메인 사이에 있는 서브넷, 또는 개별 호스트를 모니터링하도 록 제한할 수 있습니다. 다중 도메인 구축의 경우:

- 리프 도메인 관리자는 자신의 리프 도메인 내의 네트워크 트래픽에 대한 프로파일을 생성할 수 있습니다.
- 상위 도메인 관리자는 도메인 내부 또는 도메인 사이에 있는 트래픽에 대한 프로파일을 생성할 수 있습니다.

또한 프로파일 조건을 이용하면 연결 데이터를 기반으로 하는 기준을 사용하여 트래픽 프로파일을 제한할 수도 있습니다. 예를 들어 트래픽 프로파일이 반드시 특정 포트, 프로토콜 또는 애플리케이션 을 사용하여 세션의 프로파일을 생성하도록 프로파일 조건을 설정할 수도 있습니다.

마지막으로, 추적한 호스트에 대한 정보를 이용해 트래픽 프로파일을 제한할 수 있습니다. 이러한 제 약을 *host profile qualification(*호스트 프로파일 자격*)*이라고 합니다. 예를 들어 중요도가 높은 호스트 의 연결 데이터만 수집할 수 있습니다.

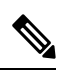

트래픽 프로파일을 상위 도메인에 제한하면 각각의 하위 리프 도메인에 있는 같은 유형의 트래픽을 집계하고 프로파일을 생성합니다. 시스템은 각 리프 도메인에 대해 별도의 네트워크 맵을 작성합니 다. 다중 도메인 구축의 경우, 도메인 사이의 트래픽에 대한 프로파일을 생성하면 예기치 않은 결과 가 발생할 수 있습니다. 참고

#### 관련 항목

[상관관계](management-center-admin-73_chapter39.pdf#nameddest=unique_856) 정책 및 규칙 소개

### 트래픽 프로파일 조건

단순한 트래픽 프로파일 조건과 호스트 프로파일 자격을 생성하거나 조건을 연결하고 중첩시키는 방법으로 더 정교하게 구성할 수 있습니다.

대부분의 조건은 카테고리, 연산자, 값이라는 3개 부분으로 구성됩니다.

- 사용할 수 있는 카테고리는 트래픽 작성의 대상이 프로파일 조건인지 호스트 프로파일 자격인 지에 따라 달라집니다.
- 사용할 수 있는 연산자는 선택한 카테고리에 따라 달라집니다.
- 조건의 값을 지정하는 데 사용 가능한 구문은 카테고리와 연산자에 따라 달라집니다. 텍스트 필 드에 직접 값을 입력해야 하는 경우도 있습니다. 그 외의 경우에는 드롭다운 목록에서 하나 이상 의 값을 선택할 수 있습니다.

호스트 프로파일 자격의 경우에는, 이니시에이팅 또는 응답 호스트에 관한 정보 데이터를 사용하여 트래픽 프로파일을 제한하는지의 여부도 지정해야 합니다.

여러 개의 조건을 포함할 경우 **AND** 또는 **OR** 연산자로 연결해야 합니다. 동일한 레벨의 조건은 함께 평가됩니다.

- **AND** 연산자를 사용하면 이 연산자가 제어하는 레벨의 모든 조건을 충족해야 합니다.
- **OR** 연산자를 사용하면 이 연산자가 제어하는 레벨의 조건 중 하나 이상을 충족해야 합니다.

### 제한되지 않은 트래픽 프로파일

모니터링되는 전체 네트워크 세그먼트에 대해 데이터를 수집하는 트래픽 프로파일을 생성 하려는 경우 다음 그림과 같이 조건 없는 매우 단순한 프로파일을 생성할 수 있습니다.

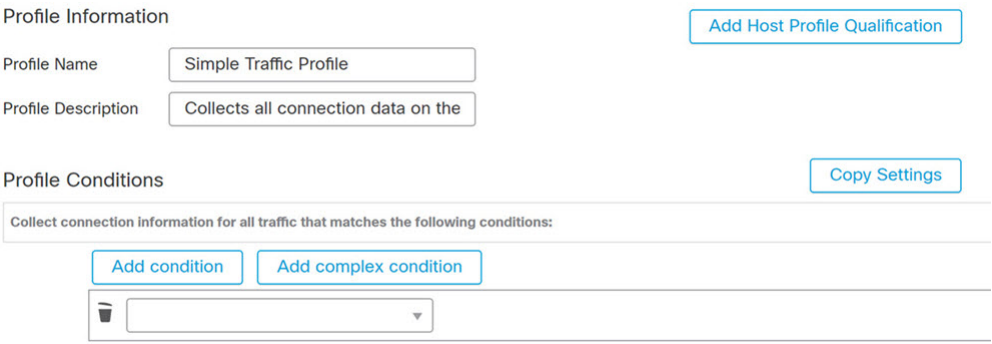

#### 단순 트래픽 프로파일

프로파일을 제한하여 서브넷에 대해서만 데이터를 수집하게 하려는 경우 다음 그림과 같이 하나의 조건을 추가할 수 있습니다.

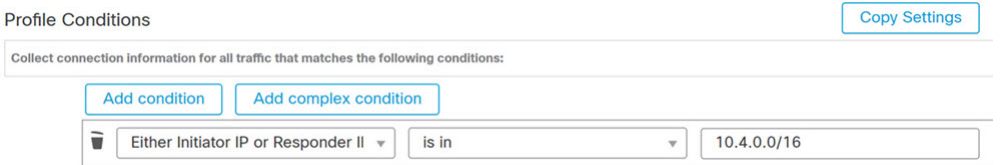

#### 복합 트래픽 프로파일

다음 트래픽 프로파일에서는 2개의 조건이 **AND**로 연결되어 있습니다. 즉 이 트래픽 프로파 일은 두 조건이 모두 참인 경우에만 연결 데이터를 수집합니다. 이 예에서는 IP 주소가 특정 서브넷에 있는 모든 호스트에 대해 HTTP 연결을 수집합니다.

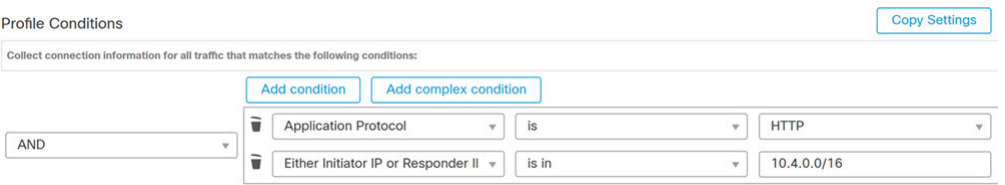

반면 두 서브넷 중 하나의 HTTP 활동에 대한 연결 데이터를 수집하는 다음 트래픽 프로파일 은 3개의 조건을 가지며, 그중 마지막은 복합 조건입니다.

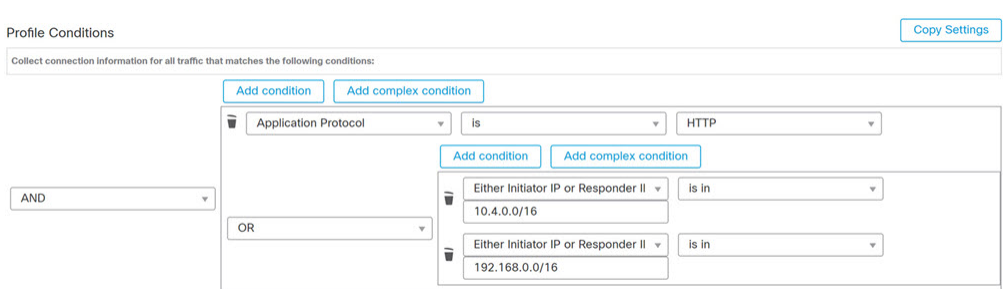

논리적으로, 위 트래픽 프로파일은 다음과 같이 평가됩니다.

(A and (B or C))

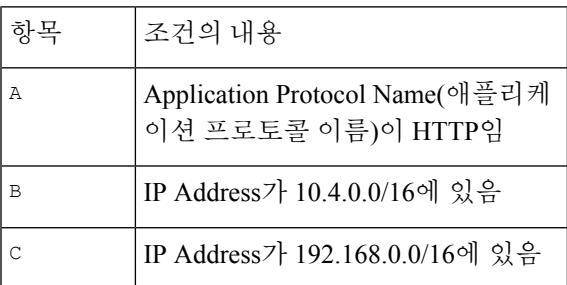

## 트래픽 프로필 요구 사항 및 사전 요건

모델 지원

모두

지원되는 도메인

모든

사용자 역할

• 관리자

• 검색 관리자

## 트래픽 프로파일 관리

활성 상태이며 온전한 트래픽 프로파일에 대해 작성한 규칙만 상관관계 정책 위반을 트리거할 수 있 습니다. 각 트래픽 프로파일 옆에 있는 슬라이더는 프로파일이 활성 상태이며 데이터를 수집하고 있 음을 나타냅니다. 진행 표시줄은 트래픽 프로파일의 학습 기간 상태를 보여줍니다.

다중 도메인 구축의 경우 시스템은 현재 도메인에서 생성된 트래픽 프로파일을 표시하며, 이러한 규 칙은 편집할 수 있습니다. 상위 도메인의 선택된 트래픽 프로파일도 표시되지만, 이러한 대상은 편집 할 수는 없습니다. 하위 도메인에서 생성된 트래픽 프로파일을 보고 편집하려면 해당 도메인으로 전 환하십시오.

프로파일 조건이 관련이 없는 도메인에 대한 이름이나 매니지드 디바이스 등의 정보를 표시하는 경 우, 시스템은 상위 도메인의 프로파일은 표시하지 않습니다. 참고

프로시저

- 단계 **1 Policies(**정책**)** > **Correlation(**상관관계**)**을(를) 선택하고 **Traffic Profiles(**트래픽 프로파일**)**을 클릭합니 다.
- 단계 **2** 트래픽 프로파일 관리:
	- Activate/Deactivate(활성화/비활성화) 트래픽 프로파일을 활성화 또는 비활성화하려면 슬라이 더를 클릭합니다. 트래픽 프로파일을 비활성화하면 관련 데이터가 삭제됩니다. 프로파일을 재 활성화하면, 해당하는 PTW가 지나야 프로파일에 대해 작성한 규칙이 트리거됩니다.
	- Create(생성) 새 트래픽 프로파일을 생성하려면 **New Profile(**새 프로파일**)**을 클릭하고 트래픽 프로파일 설정, 6 페이지에 설명된 대로 진행합니다. **Copy(**복사**)** ( )를 클릭하여 기존 트래픽 프로파일의 복사본을 편집할 수도 있습니다.
	- Delete(삭제) 트래픽 프로파일을 삭제하려면 **Delete(**삭제**)** ( )를 클릭하고 선택을 확인합니다.
	- Edit(편집) 기존 트래픽 프로파일을 수정하려면 **Edit(**수정**)** ( )을 클릭하고 트래픽 프로파일 설 정, 6 페이지에 설명된 대로 진행합니다. 트래픽 프로파일이 활성 상태인 경우에는 이름과 설명 만 바꿀 수 있습니다.
	- Graph(그래프) 트래픽 프로파일을 그래프로 보려면 **Graph**(그래프) (<mark>쓰</mark>)를 클릭합니다. 다중 도 메인 구축의 경우, 그래프가 상관 없는 도메인 관련 정보를 표시한다면 상위 도메인에 속한 트래 픽 프로파일의 그래프는 볼 수 없습니다.

## 트래픽 프로파일 설정

트래픽 프로파일을 상위 도메인에 제한하면 각각의 하위 리프 도메인에 있는 같은 유형의 트래픽을 집계하고 프로파일을 생성합니다. 시스템은 각 리프 도메인에 대해 별도의 네트워크 맵을 작성합니 다. 다중 도메인 구축의 경우, 도메인 사이의 트래픽에 대한 프로파일을 생성하면 예기치 않은 결과 가 발생할 수 있습니다.

프로시저

- 단계 **1 Policies(**정책**)** > **Correlation(**상관관계**)**을(를) 선택하고 **Traffic Profiles(**트래픽 프로파일**)**을 클릭합니 다.
- 단계 **2 New Profile(**새 프로파일**)**을 클릭합니다.
- 단계 **3 Profile Name(**프로파일 이름**)**을 입력하고, 필요한 경우 **Profile Description(**프로파일 설명**)**을 입력합 니다.
- 단계 **4** 선택적으로, 트래픽 프로파일을 제한합니다.
	- Copy Settings(설정 복사) 기본 트래픽 프로파일의 설정을 복사하려면 **Copy Settings(**설정 복사**)** 를 클릭하고 사용할 트래픽 프로파일을 선택한 다음 **Load(**불러오기**)**를 클릭합니다.
	- Profile Conditions(프로파일 조건) 추적한 연결이 제공하는 정보를 사용하여 트래픽 프로파일을 제한하려면, 트래픽 프로파일 조건 추가, 7 페이지에 설명된 대로 진행합니다.
	- Host Profile Qualification(호스트 프로파일 자격) 추적한 호스트가 제공하는 정보를 사용하여 트 래픽 프로파일을 제한하려면, 트래픽 프로파일에 호스트 프로파일 자격 추가, 8 페이지에 설명 된 대로 진행합니다.
	- PTW(Profiling Time Window) **Profiling Time Window**를 변경하려면 시간 단위를 입력하고 **hour(s)(**시간**)**, **day(s)(**일**)** 또는 **week(s)(**주**)**를 선택합니다.
	- Sampling Rate(샘플링 속도) **Sampling Rate(**샘플링 속도**)**를 분 단위로 선택합니다.
	- Inactive Period(비활성 기간) **Add Inactive Period(**비활성 기간 추가**)**를 클릭하고 드롭다운 목록 을 사용하여 트래픽 프로파일이 비활성 상태를 유지할 시점과 방법을 지정합니다. 비활성 트래 픽 프로파일은 상관관계 규칙을 트리거하지 않습니다. 트래픽 프로파일은 비활성 기간에 속하 는 데이터는 프로파일 통계에 포함하지 않습니다.

단계 **5** 트래픽 프로파일 저장:

- 프로파일을 저장하고 즉시 데이터 수집을 시작하려면 **Save & Activate(**저장 및 활성화**)**를 클릭 합니다.
- 프로파일을 활성화하지 않고 저장하려면 **Save(**저장**)**를 클릭합니다.

### 트래픽 프로파일 조건 추가

프로시저

- 단계 **1** Profile Conditions(프로파일 조건)의 트래픽 프로파일 편집기에서 추가할 각 조건에 대해 **Add condition(**조건 추가**)** 또는 **Add complex condition(**복합 조건 추가**)**을 클릭합니다. 수준이 같은 조건 은 함께 평가됩니다.
	- 연산자가 제어하는 레벨의 모든 조건을 충족해야 하는 경우에는 **AND**를 선택합니다.
	- 연산자가 제어하는 레벨의 조건 중 하나만 충족하면 되는 경우에는 **OR**를 선택합니다.

단계 **2** 트래픽 프로파일 조건 구문, 9 페이지 및 트래픽 프로파일 조건, 3 페이지에 설명된 대로 각 조건에 대한 카테고리, 연산자, 값을 지정합니다.

**is in** 또는 **is not in**을 연산자로 선택하면, 트래픽 프로파일 조건에서 여러 값 사용, 13 페이지에 설명 된 대로 단일 조건에서 여러 값을 선택할 수 있습니다.

카테고리가 IP 주소를 나타낼 때 **is in** 또는 **is not in**을 연산자로 선택하면, IP 주소가 IP 주소 범위에서 *is in* 상태인지 *is not in* 상태인지를 지정할 수 있습니다.

### 예

다음 트래픽 프로파일은 특정 서브넷에 대한 정보를 수집합니다. 이 조건의 카테고리는 **Initiator/Responder IP**, 연산자는 **is in**, 값은 10.4.0.0/16입니다.

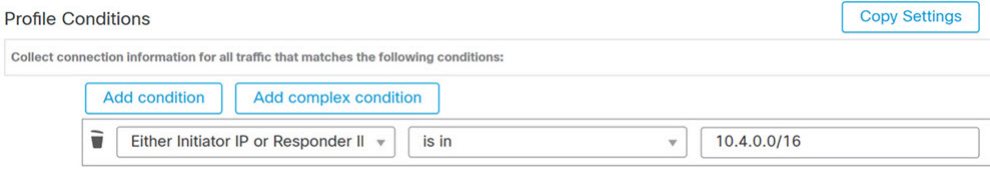

#### 관련 항목

[Firepower](management-center-admin-73_chapter1.pdf#nameddest=unique_64) System IP 주소 규칙

### 트래픽 프로파일에 호스트 프로파일 자격 추가

프로시저

- 단계 **1** 트래픽 프로파일 편집기에서 **Add Host Profile Qualification(**호스트 프로파일 조건 추가**)**을 클릭합니 다.
- 단계 **2** HostProfile Qualification(호스트 프로파일 자격)에서 추가할 각 조건에 대해 **Addcondition(**조건 추가**)** 또는 **Add complex condition(**복합 조건 추가**)**을 클릭합니다. 수준이 같은 조건은 함께 평가됩니다.
	- 연산자가 제어하는 레벨의 모든 조건을 충족해야 하는 경우에는 **AND**를 선택합니다.
	- 연산자가 제어하는 레벨의 조건 중 하나만 충족하면 되는 경우에는 **OR**를 선택합니다.
- 단계 **3** 트래픽 프로파일의 호스트 프로파일 자격 구문, 10 페이지 및 트래픽 프로파일 조건, 3 페이지에 설 명된 대로 각 조건에 대한 호스트 유형, 카테고리, 연산자, 값을 지정합니다.

**is in** 또는 **is not in**을 연산자로 선택하면, 트래픽 프로파일 조건에서 여러 값 사용, 13 페이지에 설명 된 대로 단일 조건에서 여러 값을 선택할 수 있습니다.

예

다음 호스트 프로파일 자격은 탐지된 연결의 응답 호스트가 어떤 버전의 Microsoft Windows 를 실행하는 경우에만 연결 데이터를 수집하도록 트래픽 프로파일을 제한합니다.

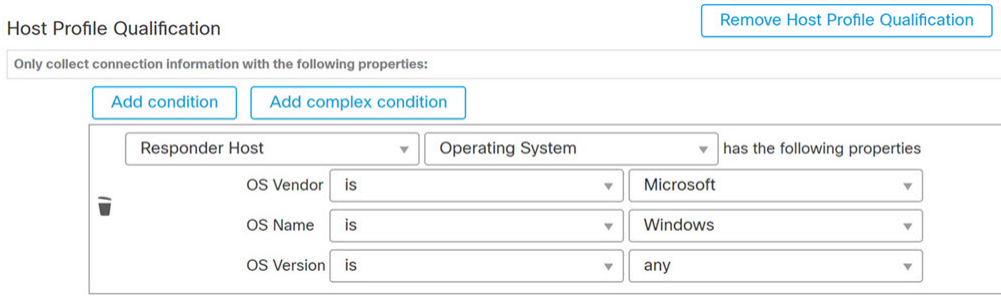

## 트래픽 프로파일 조건 구문

다음 표에서는 트래픽 프로파일 조건을 작성하는 방법을 설명합니다. 트래픽 프로파일 작성에 사용 할 수 있는 연결 데이터는 트래픽 특성과 탐지 방법을 포함한 다양한 요소에 따라 달라집니다.

표 **1:** 트래픽 프로파일 조건 구문

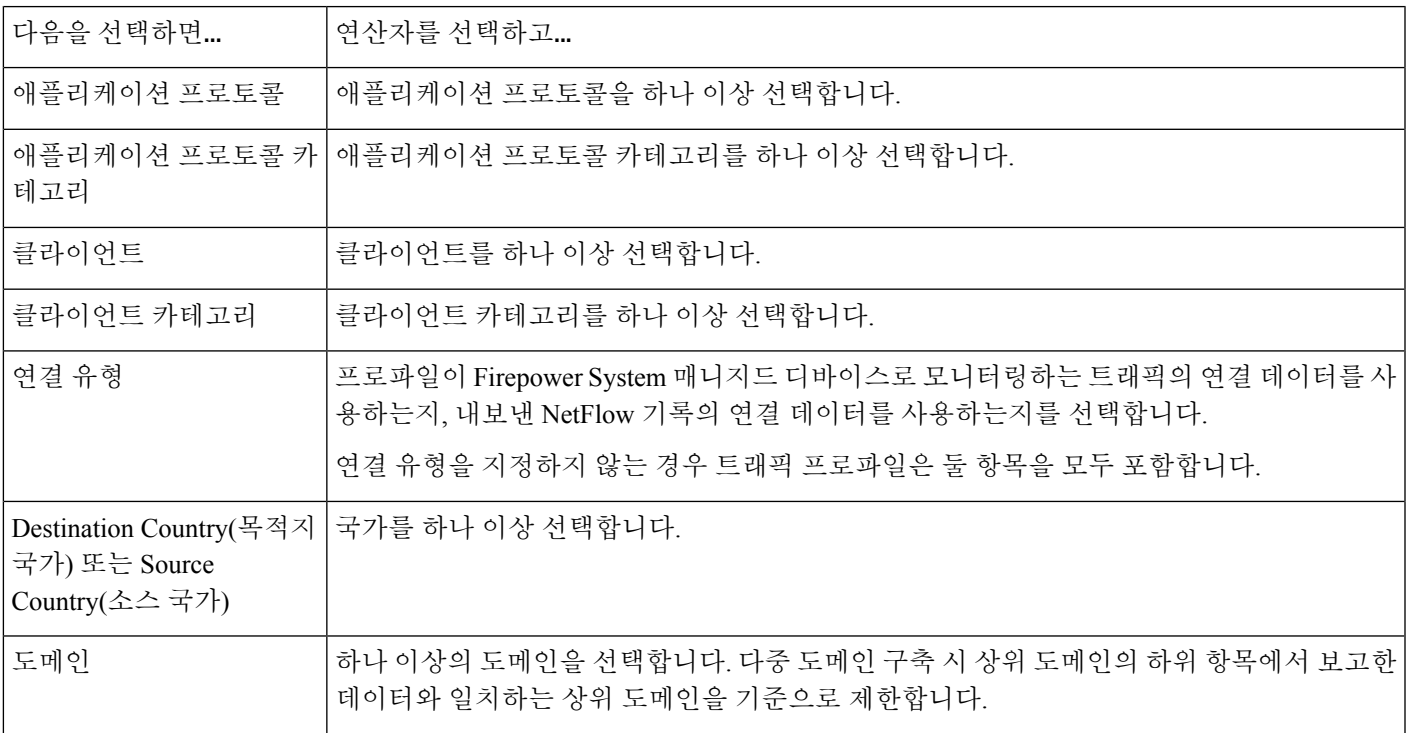

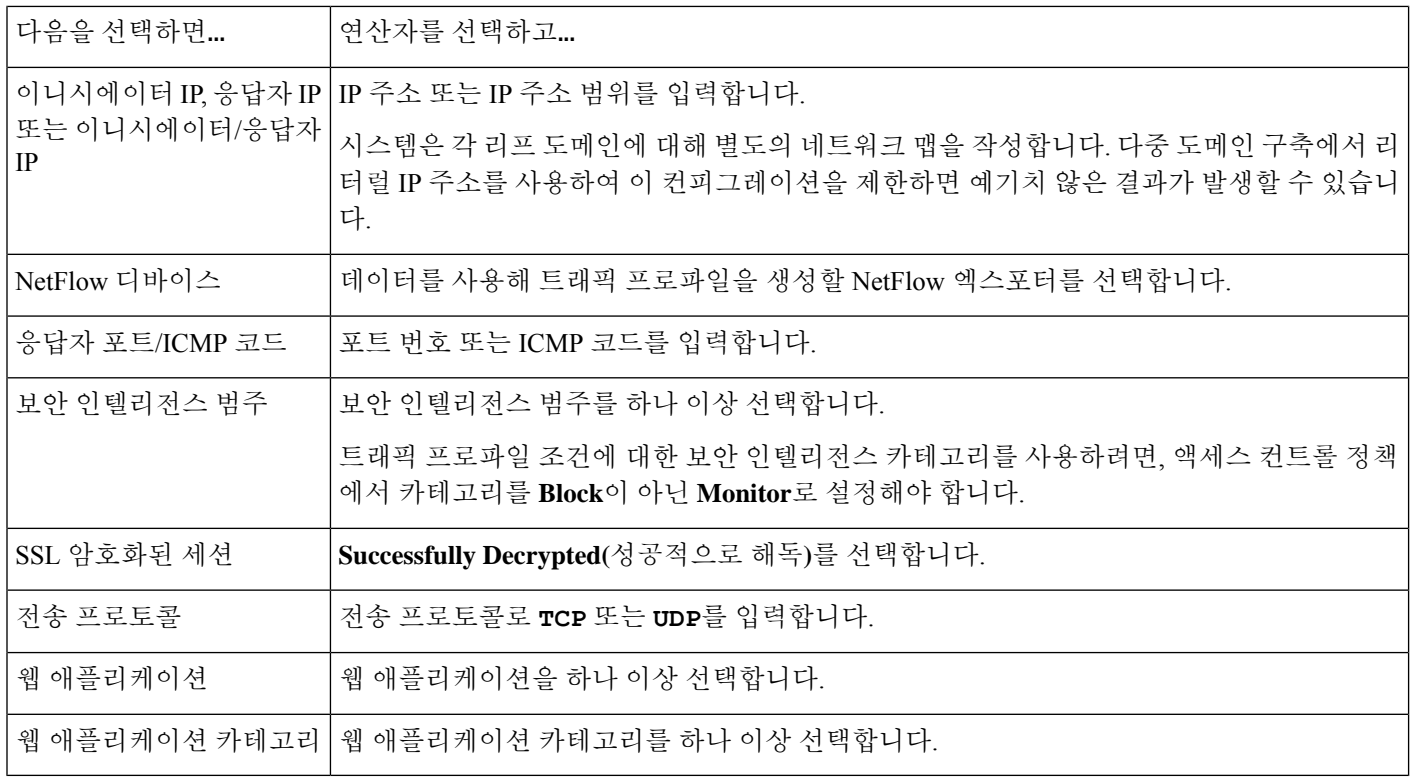

관련 항목

연결 [이벤트](management-center-admin-73_chapter32.pdf#nameddest=unique_941) 필드 채우기 요구 사항

[Firepower](management-center-admin-73_chapter1.pdf#nameddest=unique_64) System IP 주소 규칙

### 트래픽 프로파일의 호스트 프로파일 자격 구문

호스트 프로파일 자격 조건을 작성할 때 먼저 트래픽 프로파일을 제한하는 데 사용할 호스트를 선택 해야 합니다. **Responder Host(**응답자 호스트**)** 또는 **Initiator Host(**이니시에이터 호스트**)** 중 하나를 선 택할 수 있습니다. 호스트 역할 선택이 끝나면, 호스트 프로파일 자격 조건 작성을 계속 진행합니다.

NetFlow 기록을 사용하여 네트워크 맵에 호스트를 추가할 수 있지만, 이러한 호스트에 사용할 수 있 는 정보는 제한됩니다. 예를 들어 호스트 입력 기능을 사용하여 제공하지 않는 한, 이러한 호스트에 대해서는 어떤 운영체제 데이터도 사용할 수 없습니다. 또한 트래픽 프로파일이 내보낸 NetFlow 기 록에의 연결 데이터를 사용할 경우, NetFlow 기록은 연결의 어떤 호스트가 이니시에이터이고 어떤 호스트가 응답자인지에 대한 정보를 포함하지 않습니다. 시스템은 NetFlow 기록을 처리할 때 특정 알고리즘을 사용하여 각 호스트에서 사용 중인 포트 및 해당 포트가 잘 알려진 포트인지 여부를 기반 으로 이 정보를 확인합니다.

암시된 클라이언트 또는 일반 클라이언트에 매칭하려면, 클라이언트에 응답하는 서버에서 사용하는 애플리케이션 프로토콜에 따라 호스트 프로파일 자격을 생성합니다. 연결의 initiator 또는 소스가 되 는 호스트의 클라이언트 목록에서 어떤 애플리케이션 프로토콜 이름 다음에 클라이언트가 올 경우 그 클라이언트는 암시된 클라이언트일 수 있습니다. 즉 시스템은 탐지된 클라이언트 트래픽이 아니 라 해당 클라이언트에 대해 애플리케이션 프로토콜을 사용하는 서버 응답 트래픽을 기반으로 클라 이언트를 보고합니다.

예를 들어 시스템에서 호스트의 클라이언트로 **HTTPS client(HTTPS** 클라이언트**)**를 보고할 경우 **Responder Host(**응답자 호스트**)**에 대한 호스트 프로파일 자격을 생성하며, 여기서 **Application Protocol(**애플리케이션 프로토콜**)**은 **HTTPS**로 설정됩니다. 응답자 또는 목적지 호스트에서 보낸 HTTPS 서버 응답 트래픽에 따라 HTTPS 클라이언트가 일반 클라이언트로 보고되기 때문입니다.

표 **2:** 호스트 프로파일 자격 구문

| 다음을 선택하면                             | 연산자를 선택하고                                                                            |
|--------------------------------------|--------------------------------------------------------------------------------------|
| 애플리케이션 프로토콜 >애<br>플리케이션 프로토콜         | 애플리케이션 프로토콜을 하나 이상 선택합니다.                                                            |
| 애플리케이션 프로토콜 >애<br>플리케이션 포트           | 애플리케이션 프로토콜 포트 번호를 입력합니다.                                                            |
| 애플리케이션 프로토콜 >프   프로토콜을 선택합니다.<br>로토콜 |                                                                                      |
| 고리                                   | 애플리케이션프로토콜카테 해플리케이션 프로토콜 카테고리를 하나 이상 선택합니다.                                          |
| 클라이언트 > 클라이언트                        | 클라이언트를 하나 이상 선택합니다.                                                                  |
| 전                                    | 클라이언트 > 클라이언트 버   클라이언트 버전을 입력합니다.                                                   |
| 클라이언트 카테고리                           | 클라이언트 카테고리를 하나 이상 선택합니다.                                                             |
| 도메인                                  | 하나 이상의 도메인을 선택합니다. 다중 도메인 구축 시 상위 도메인의 하위 항목에서 보고<br>한 데이터와 일치하는 상위 도메인을 기준으로 제한합니다. |
| 하드웨어                                 | 모바일 디바이스 하드웨어 모델을 입력합니다. 예를 들어 일치하는 모든 Apple iPhone을 찾<br>으려면 iPhone을 입력합니다.         |
| 호스트 중요도                              | 호스트 중요도를 선택합니다.                                                                      |
| 호스트 유형                               | 호스트 유형을 하나 이상 선택합니다. 일반 호스트를 선택하거나 여러 네트워크 디바이스<br>유형 중 하나를 선택할 수 있습니다.              |
| IOC 태그                               | IOC 태그를 하나 이상 선택합니다.                                                                 |
| 탈옥됨                                  | 이벤트의 호스트가 탈옥 모바일 디바이스이면 Yes(예), 아니면 No(아니오)를 선택합니다.                                  |
| MAC 주소 > MAC 주소                      | 호스트의 MAC 주소 전체 또는 일부를 입력합니다.                                                         |

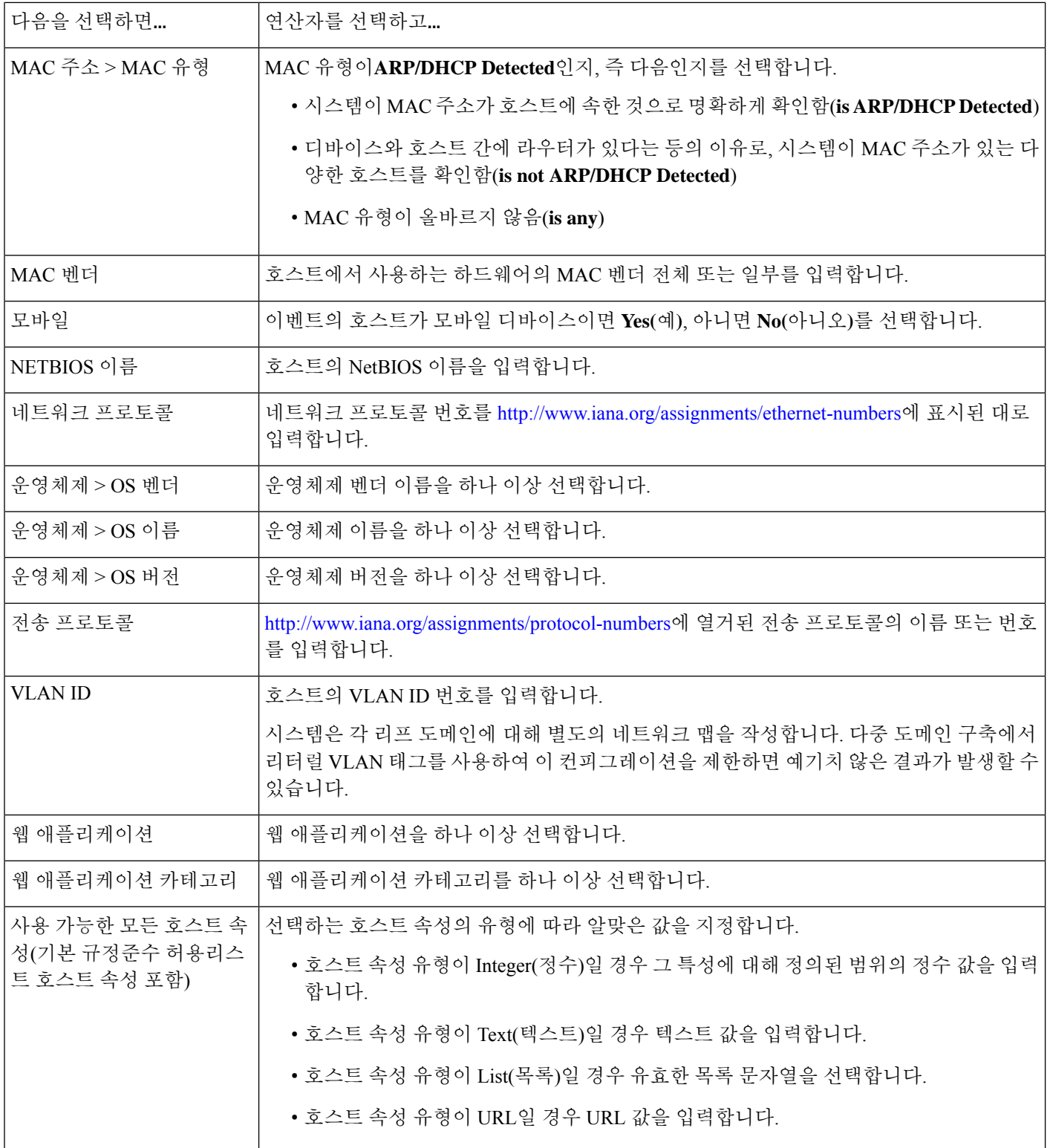

### 트래픽 프로파일 조건에서 여러 값 사용

조건을 작성할 때 조건 구문상 드롭다운 목록의 값 선택이 가능할 경우, 대개는 목록에서 여러 값을 사용할 수 있습니다.

예를 들어 호스트가 UNIX의 특정 버전을 실행해야한다는 조건을 호스트 프로파일 자격으로 트래픽 프로파일에 추가하려는 경우, 여러 조건을 OR 연산자로 연결하는 대신 다음 절차를 사용합니다.

프로시저

단계 **1** 트래픽 프로파일 또는 호스트 프로파일 자격 조건을 작성할 때, **is in** 또는 **is not in**을 연산자로 선택합 니다.

드롭다운 목록이 텍스트 필드로 바뀝니다.

- 단계 **2** 텍스트 필드의 아무 곳이나 클릭하거나 **Edit(**편집**)** 링크를 클릭합니다.
- 단계 **3 Available(**사용 가능**)**에서 여러 값을 선택합니다.
- 단계 **4** 오른쪽 화살표를 클릭하여 선택한 항목을 **Selected**로 옯긴니다.

단계 **5 OK(**확인**)**를 클릭합니다.

I

번역에 관하여

Cisco는 일부 지역에서 본 콘텐츠의 현지 언어 번역을 제공할 수 있습니다. 이러한 번역은 정보 제 공의 목적으로만 제공되며, 불일치가 있는 경우 본 콘텐츠의 영어 버전이 우선합니다.